# **DIVAR IP 6000 1U** DIP-6040-00N, DIP-6042-4HD

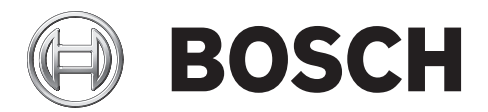

**ja** クイックインストールガイド

# 目次

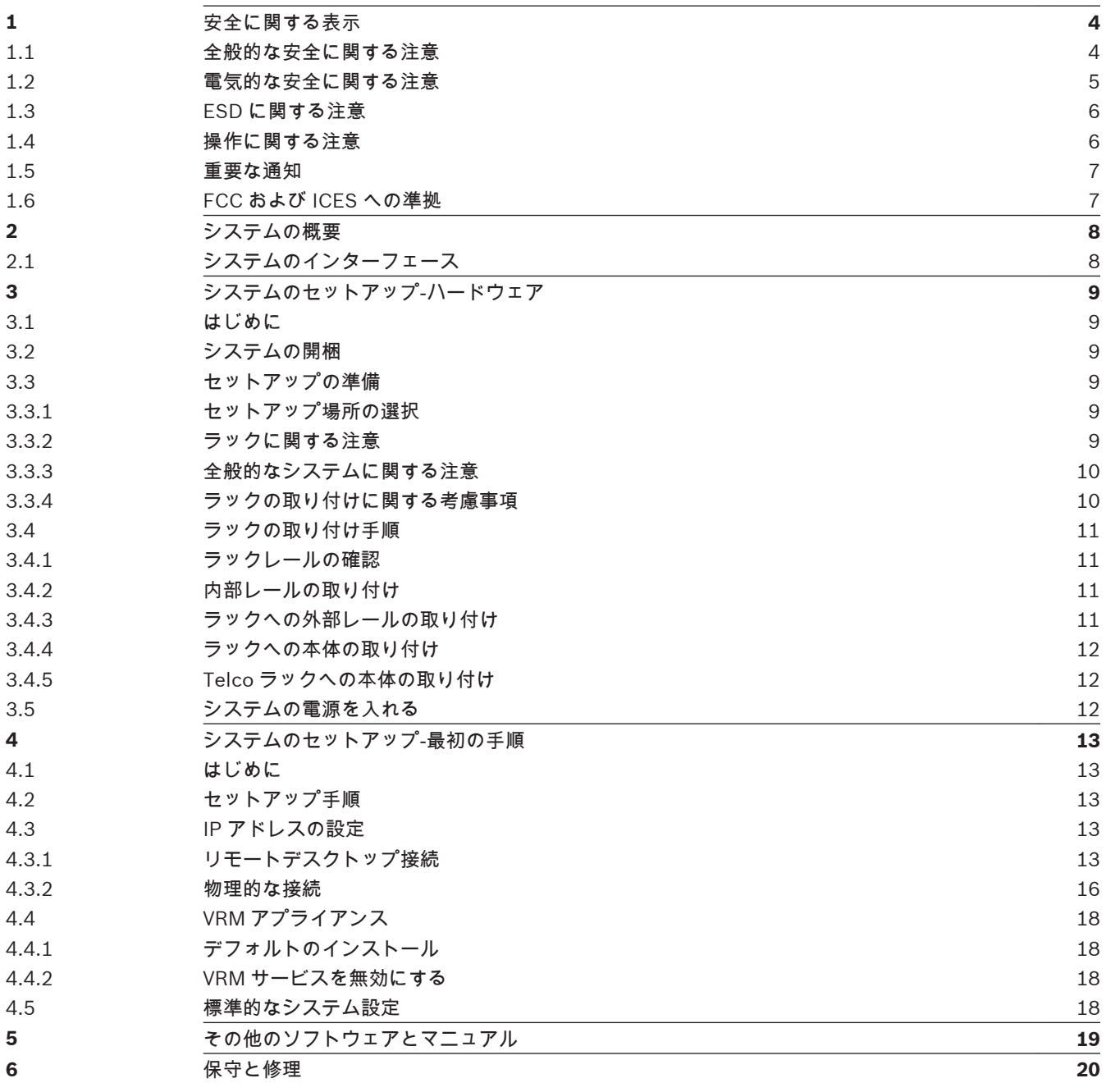

#### <span id="page-3-0"></span>安全に関する表示 **1**

この章では、安全に関する注意事項を確認します。

#### 全般的な安全に関する注意 **1.1**

安全のため、次のルールに従ってください。

- システムの周辺は清潔にし、物を置かないでください。
- 本体の上面カバーや、システムから取り外したシステムコンポーネントは、机の上に置き、不注 意で踏みつけることがないようにしてください。
- システムを操作するときは、ネクタイやボタンを外したシャツの袖など、身体にフィットしない 衣類は着用しないでください。電気回路と接触したり、冷却ファンに巻き込まれたりする可能性 があります。
- アクセサリー類や金属製の物は身体から外してください。伝導性に優れているため、通電してい るプリント回路基板などに接触すると、回路がショートして怪我を負う可能性があります。
- システム内部にアクセスしたら、すべて接続されていることを確認し、システムを閉じて戻し、 ラックユニットに固定してください。
- システムの重さは完全搭載した場合、 約 17.5kg です。 システムを持ち上げる際は、2 人で両端 を持ち、足をしっかり広げて重さを分散させてゆっくり持ち上げてください。 必ず背中をまっす ぐ伸ばしたまま脚を使って持ち上げるようにしてください。

## 警告**!**

**!** 

**!** 

**!** 

主電源の遮断:

主電源プラグが電源ソケットに挿入されるとすぐに電源供給が開始されます。

ただし、主電源スイッチを備えたデバイスの場合、主電源スイッチ(オン/オフ)がオン位置にある 場合のみ、デバイスの動作が可能です。主電源プラグがソケットから抜かれると、デバイスへの電源 供給は完全に遮断されます。

# 警告**!**

警告**!**

ハウジングの取り外し:

感電防止のため、ハウジングの取り外しは、有資格のサービススタッフのみが行ってください。 ハウジングを取り外す前に、プラグを必ず主電源ソケットから抜いて、ハウジングを取り外している 間は遮断したままにする必要があります。修理は有資格のサービススタッフのみが行ってください。 ユーザーはいかなる修理も行わないでください。

# 電源ケーブルおよび AC アダプター:

本製品を設置する際には、付属品または指定の接続ケーブル、電源ケーブル、および AC アダプター を使用してください。他のケーブルやアダプターを使用すると、動作不良や火災の原因となる可能性 があります。電気用品安全法では、他の電気デバイスに対して UL または CSA 認可ケーブル(UL/CSA マークがコードに表記)を使用することを禁止しています。

# 警告**!**

リチウムイオン電池:

<span id="page-4-0"></span>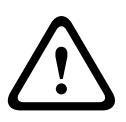

この電池を誤って装着すると、爆発するおそれがあります。空の電池を交換する場合は、必ず同じも のまたは製造元が推奨する同等品を使用してください。

使用済みの電池は慎重に処理してください。電池を破損しないようにしてください。電池が破損する と、環境に有害な物質が出る場合があります。

空の電池は、製造元の指示に従って廃棄してください。

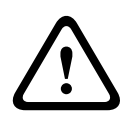

警告**!**

この製品で使用される鉛はんだ材を取り扱う際には、カリフォルニア州で先天的欠損症およびその他 の生殖機能障害を引き起こす可能性のある化学物質リストに記載され、一般に周知されている鉛に曝 露するおそれがあります。

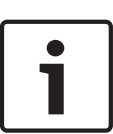

# 注意**!**

静電気の影響を受けやすいデバイス:

静電気放電を防ぐには、CMOS/MOSFET 保護対策を正しく実行する必要があります。 静電気の影響を受けやすいプリント回路基盤を取り扱う際は、静電気除去リストストラップを着用し、 ESD 安全事項に従ってください。

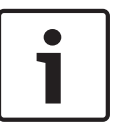

注意**!**

本機の設置は、該当する電気法規に従って有資格者が行ってください。

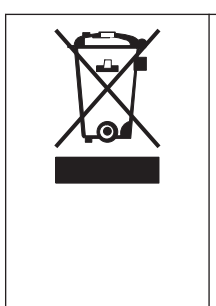

廃棄 Bosch 製品は、再利用が可能な高品質の材質やコンポーネントを使用して開発、 製造されています。 この記号は、使用済みの電子および電気機器を家庭用のごみと分別して、廃棄し なければならないことを示しています。 EU では、使用済みの電気および電子機器製品を個別に回収するシステムがありま す。これらの機器は、お住まいの地域の廃棄物収集またはリサイクルセンターで 廃棄してください。

# **1.2**

# 電気的な安全に関する注意

作業者の安全を守り、システムが損傷しないように、電気的な安全に関する基本的な注意事項に従って ください。

- 本体の電源オン/オフスイッチ、部屋の緊急電源オフスイッチ、切断スイッチ、電源コンセント などの位置に注意してください。電気的な事故が発生したら、システムの電源をすばやくオフに します。
- 高電圧コンポーネントを扱うときは、1 人で作業しないでください。
- メインシステムのコンポーネント(マザーボード、メモリーモジュールなど)を取り外したり取 り付けたりするときは、必ず電源をシステムから遮断してください。電源を遮断するときは、ま ずシステムの電源をオフにし、システムのすべての電源モジュールから電源コードを抜きます。
- むき出しの電気回路の周囲で作業するときは、電源オフの方法がわかっている別の作業者に近く にいてもらい、必要に応じて電源をオフにしてもらいます。
- 通電している電気機器を操作するときは、片手のみを使用してください。これは、閉回路による 感電を防ぐためです。金属製の工具を使用する場合は、慎重に作業してください。接触すること で電子部品や回路基板が簡単に破損してしまう場合があります。
- <span id="page-5-0"></span>– 電源コードにはアースプラグが付いており、アース端子付きの電源コンセントに差し込まれてい る必要があります。ユニットには複数の電源コードが付いています。感電防止のため、作業を行 う前に両方の電源コードを抜いてください。
- ヒューズで固定されている交換可能なメインボード:メインボードの PTC(正温度係数)ヒュー ズを自分で設置しなおす場合、その交換は、熟練したサービス技術者のみが行ってください。新 しいヒューズは、交換前のヒューズと同じまたは同等のものである必要があります。詳細につい ては、テクニカルサポートに問い合わせてサポートを受けてください。

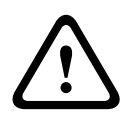

# 注意**!**

メインボードの電池:オンボードの電池を上下逆に取り付けると、極性が反転し、爆発する危険性が あります。この電池を交換する場合は、必ず同じものまたは製造元が推奨する同等品(CR2032)の みを使用してください。使用済みの電池は、製造元の指示に従って廃棄してください。

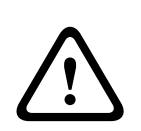

## 注意**!**

DVD-ROM レーザー:このシステムには DVD-ROM ドライブが付属していませんが、追加する場合は、 レーザービームや有害な放射線を浴びないようにするため、通常と異なる方法で筐体を開けたりユニ ットを使用したりしないようにしてください。

#### **ESD** に関する注意 **1.3**

電荷量が異なる 2 つの物体が接触しようとすると、静電気(ESD)が発生します。静電気がこの差異 をなくすために生じるため、電気部品やプリント回路基板に損傷を与えることがあります。通常、接触 前にこの差異をなくして機器を ESD から保護するには、次の方法で十分です。

- 静電気を抑えるために設計されたマットを感電防止のために使用しないでください。代わりに、 絶縁体として専用に設計されたゴム製のマットを使用してください。
- 静電気を防止するために設計された、アース端子付きのリストストラップを使用してください。
- すべての部品およびプリント回路基板(PCB)は、使用するまで静電気防止用の袋に入れておい てください。
- アースに接続された金属に触れてから、基板類を静電気防止用の袋から取り出します。
- 部品や printed circuit boards が衣類に触れないようにしてください。リストストラップを装着 していても、衣類の方が帯電していることがあります。
- 基板を扱うときは、基板の縁のみに触れてください。部品、周辺チップ、メモリーモジュール、 接続部などには触れないでください。
- チップやモジュールを扱うときは、ピンに触れないでください。
- メインボードや周辺機器を使用しないときは、静電気防止用の袋に戻してください。
- コンピューター本体シャーシは、電源、ケース、取付留め具、メインボードなどの間で伝導性が 優れていてアースとして使用できます。

#### 操作に関する注意 **1.4**

システムの稼動時には、本体カバーを必ず取り付けて冷却が適切に行われるようにしてください。この 指示に従わないと、システムに保証対象外の損傷が発生する場合があります。

注意:

使用済みの電池は慎重に処理してください。電池を破損しないようにしてください。電池が破損する と、環境に有害な物質が出る場合があります。使用済みの電池をゴミ箱や公共のごみ廃棄場に捨てない でください。お住まいの地域の有害廃棄物の管理機関が定める規則に従って、使用済みの電池を正しく 処分してください。

#### <span id="page-6-0"></span>重要な通知 **1.5**

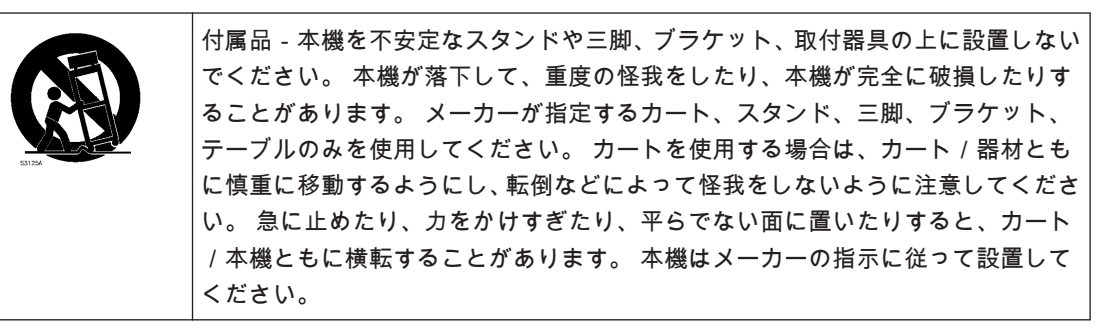

#### **FCC** および **ICES** への準拠 **1.6**

# (米国および カナダのみ)

本機は、FCC 規則の第 15 部に基づく Class A デジタルデバイスの制限に準拠することが確認されてい ます。 これらの制限は、本機を商業環境で作動させたときに有害な干渉から適切に保護するためのも のです。 本機は、無線周波エネルギーを生成、使用し、放射します。メーカーの取扱説明書どおりに 設置して使用しないと、無線通信に対して有害な電波干渉を及ぼすことがあります。 本機を住宅地で 作動させた場合、有害な干渉を引き起こす可能性があり、その場合はお客様が自己の費用による干渉の 是正を要求されることがあります。

## <span id="page-7-0"></span>システムの概要 **2**

DIVAR IP 6000 は、低価格かつシンプルで信頼性が高い、オールインワンの録画管理ソリューション で、カメラ 64 台までのネットワーク監視システムに対応しています。 VRM(Video Recording Manager)ソフトウェアが搭載された本システムはインテリジェントな IP ストレージデバイスで、 NVR(ネットワークビデオレコーダー)サーバーとストレージハードウェアを別途用意する必要があり ません。

この 1U ラックマウントユニットは、高度な録画管理と最新の iSCSI ストレージを組み合わせた、コス ト効率の高い単体動作可能なプラグアンドプレイ IP 録画アプライアンスです。最新の「第 2 世代」 NVR 録画ソリューションを求めている、IT に精通したお客様を想定した製品です。

DIVAR IP 6000 1U 本体は、最適化された独自の設計を採用しています。 この本体には、高効率の電 源ユニットが装備されています。

高性能のファンはメモリーモジュールの冷却に適しています。 ホットスワップドライブベイは、1U フ ォームファクターで最大のストレージ容量を提供します。

- DIVAR IP 6000 の特長:
	- 映像にリアルタイムでインスタントアクセス 低帯域に制限された接続環境でも高品質の HD 映像を表示します。 ダイナミックトランスコーデ ィングテクノロジにより、いつでもどこでもすぐに映像を表示できます。
- リモート表示

DIVAR IP 6000 には、リモート表示するために高性能の Video Client が付属しています。 Video Client は、Configuration Manager を含むライブ表示および録画再生のための Windows PC ア プリケーションソフトウェアです。 Configuration Manager を使用すると、DIVAR IP 6000 を設 定できます。 スタンドアロンで動作する Archive Player を使用すると、他のワークステーション ソフトウェアを一切使用せずにアーカイブの再生および映像信頼性の確認がおこなえます。

# システムのインターフェース

本体の前面および背面には複数の LED があります。 LED によって、システム全体の状態および特定の コンポーネントの動作や正常性を知ることができます。

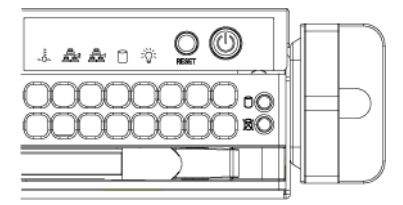

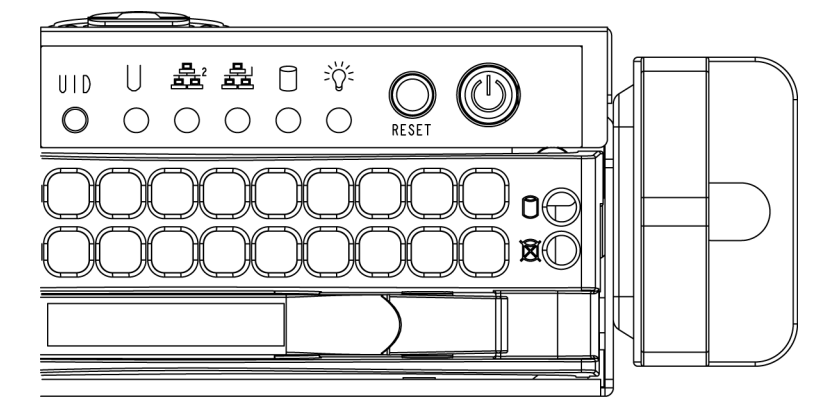

**2.1**

#### <span id="page-8-0"></span>システムのセットアップ‐ハードウェア **3**

#### はじめに **3.1**

## 機器構成:

- DIVAR IP 6000 1U‐4 ベイシステム、4 台のハードドライブをフル装備(DIP‑6042‑4HD)
- システム本体には、次のアイテムが付属して出荷されます。
	- ラック取付キット×1
	- AC 電源ケーブル×1(システムの各電源用)
	- クイックインストールガイド(本書)

#### システムの開梱 **3.2**

本体の出荷に使用された梱包箱を点検し、損傷がないかどうかを確認してください。 本体自体が破損 している場合は、システムの運送業者に対して損傷のクレームを出し、各 Bosch RMA デスクにお知ら せください。

アース端子付きの電源コンセントが 1 つ以上ある場所のそばに設置する必要があります。 システムは重量があるため、梱包箱の上を開けてからもう 1 人が箱の向かい側に立ち、ディスクアレ イを一緒に持ち上げて取り出してください。 安全に関する注意を必ずお読みください。

#### セットアップの準備 **3.3**

システムの梱包箱には、ラック取付キットが含まれています。これはシステムをラックに取り付ける際 に必要です。

指定の手順で取付作業を行えば、最小限の時間で完了できます。 取付手順の概要については次のセク ションで説明しますが、取付を開始する前に、このセクションをお読みください。

- セットアップ場所の選択 **3.3.1**
	- 換気状態のよい、清潔でほこりのないエリアに設置します。 高温、電気ノイズ、電磁場の生じる エリアは避けてください。 システムはアース端子付きの電源コンセントの近くに設置してくだ さい。
	- 前面ドアを全開できるように、ラック前方に約 63cm のスペースを確保してください。
	- 十分なエアフローを確保し、簡単に保守できるように、ラック背後に約 76cm のスペースを確保 してください。
	- アクセス制限のある場所(専用の機器ルーム、サービスクローゼットなど)にのみ設置してくだ さい。

# 注意**!**

この製品は、視覚的表示装置に関するドイツの労働条例の第 2 条によると、画像表示作業を行う職場 での使用には不適切です。

#### ラックに関する注意 **3.3.2**

警告**!**

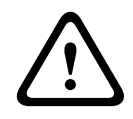

本機をラックに取り付ける際または保守する際の怪我を防止するため、システムが安定した状態を保 っていることを十分に確認してください。 安全のため、以下のガイドラインに従ってください。

– ラック下部のレベリングジャッキが床に対して完全に伸びていて、レベリングジャッキにラック の全重量がかかっていることを確認してください。

- <span id="page-9-0"></span>– シングルラック設置の場合は、スタビライザーをラックに取り付けてください。
- ラックに固定器具が付属している場合には、ラックへユニットを取り付ける前にそのスタビライ ザーを取り付けてください。
- ラックに本ユニット 1 台のみ設置する場合は、必ず一番下に設置します。
- このユニットを取り付けるラックの一部がすでに使われている場合は、ラックの一番下が最も重 いコンポーネントになり、下から上に向かって重さが軽くなるようにラック内に配置してくださ い。
- ラックを複数台設置する場合は、ラックを連結してください。
- ラックからコンポーネントを引き出す前に、ラックが安定していることを必ず確認してください。
- 一度に引き出すコンポーネントは 1 つのみにしてください。複数のコンポーネントを同時に引き 出すと、ラックが不安定になることがあります。
- 全般的なシステムに関する注意 **3.3.3**
	- 本体に追加するコンポーネントに付属する電気的および全般的な安全に関する注意事項を確認し てください。
	- レールを取り付ける前に、ラック内コンポーネントの配置を決めてください。
	- 最も重いコンポーネントをラックの下部に先に取り付けてから、順に上に取り付けてください。
	- 無停電電源装置(UPS)を使用して、電源サージや電圧スパイクからシステムを保護し、電源障 害時にもシステムが動作するようにしてください。
	- SATA ハードドライブや電源モジュールに触れるときは、温度が下がるまでお待ちください。
	- 保守中でない場合は、適切に冷却するため、ラックの前面ドア、およびシステムのすべてのパネ ルとコンポーネントを閉じたままにしてください。
- ラックの取り付けに関する考慮事項 **3.3.4**

#### 動作温度

扉付きのラックやマルチユニットラックアセンブリに設置する場合は、ラック環境の動作温度が室内の 温度を超える場合があります。 このため、製造元が指定する最高周囲温度定格(Tmra)に適合した環 境になるように本機を設置する必要があります。

## エアフローの減少

本機をラックに取り付ける際は、安全な動作に必要なエアフロー量が減少しないように配慮する必要が あります。

#### 機械的負荷

機器をラックに取り付ける際は、不安定な設置で本機に負荷がかかり危険な状態にならないように、機 器が適切な状態になるようラックに取り付けてください。

#### 回路のオーバーロード

本機の電源回路への接続には十分注意し、発生しうるすべての回路の過負荷が、過電流保護や電源配線 に与える影響を考慮してください。 この問題に対処するには、機器のネームプレート定格を確認しま す。

#### 信頼性の高いアース

常に安定したアースを確保する必要があります。 確実に行うためには、ラックそのものをアースに接 続してください。 分岐回路への直接接続以外の電源接続には、特に注意してください(電源コードの 使用など)。

# <span id="page-10-0"></span>**3.4**

# ラックの取り付け手順

このセクションでは、ラックユニットに本体を取り付ける方法について説明します。 市場にはさまざ まなラックユニットがあります。つまり、組み立て手順がそれぞれ若干異なる可能性があります。 使 用しているラックユニットに付属の取り付け手順も参照してください。

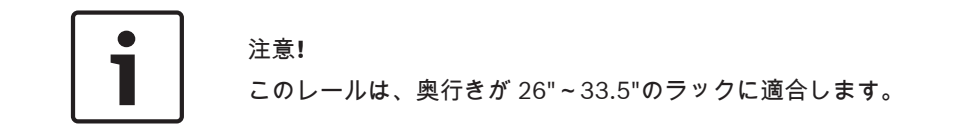

ラックレールの確認 **3.4.1**

> ラックマウントキットには、2 つのラックレールアセンブリが含まれます。 各アセンブリは、次の 2 つの部分で構成されます。

- 内部固定本体レールはシステム本体に直接固定し、
- 外部固定ラックレールはラック自体に直接固定します。

2 組の短いブラケットも含まれます。これは、外部レールの前面に使用します。

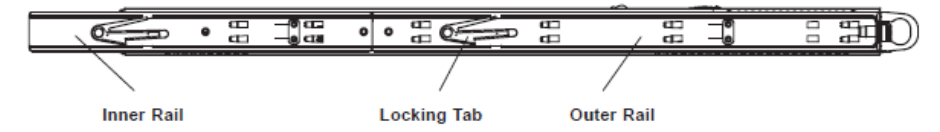

内部レールの取り付け 右側と左側の内部レールは、本体にあらかじめ取り付けられています。 次の手順に進みます。 **3.4.2**

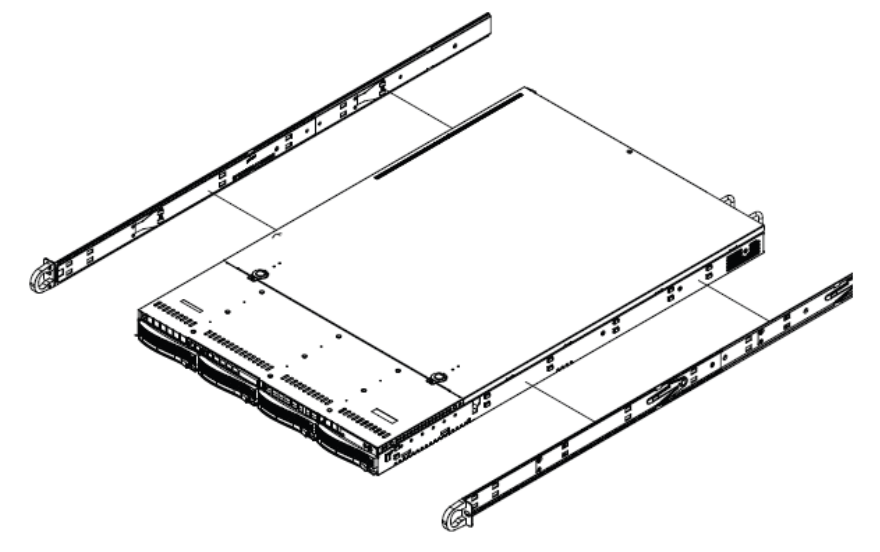

# **3.4.3**

ラックへの外部レールの取り付け

外部レールをラックに取り付けるには

- 1. 外部レールの長い方の部品を、外部レールの短い方の部品の外側に取り付けます。 ピンをスライ ドと合わせてください。 ラックに固定するには、外部レールの両端が同じ方向を向いている必要 があります。
- 2. 外部レールがラック内にぴったり収まるように、外部レールの両方の部品を同じ長さに調整しま す。
- 3. 2 つの M5 ねじを使用して、外部レールの長い方の部品をラックの前面に固定します。同様に 2 つの M5 ねじを使用して、短い方の部品をラックの背面に固定します。

<span id="page-11-0"></span>4. 残りの外部レールについて、手順を繰り返します。

ロックタブ

両方の本体レールにはロックタブが付いています。これには 2 つの機能があります。 まずシステムを 取り付ける際に、システムを所定の位置に置き、ラックに完全に押し込んで正常な位置に固定するとい う機能があります。 また、システムをラックから引き出す場合に、これを所定の位置に固定するとい う機能もあります。 これにより、システムを引き出して作業を行っても、システムがラックから完全 に外れてしまうことがありません。

- ラックへの本体の取り付け **3.4.4**
	- 本体をラックに取り付けるには
		- 1. 本体に内部レールとレール延長が含まれていることを確認します。 また、外部レールがラックに 取り付けられていることを確認します。
		- 2. 本体レールをラックレールの前面に揃えます。
		- 3. 本体レールをラックレールにスライドし、両側で圧力が一定になるようにします(挿入時にロッ クタブの押し込みが必要になることがあります)。 システムがラックに完全に押し込まれると、 ロックタブでカチッという音がします。
		- 4. (任意)システムの前面をラックに固定する蝶ねじを取り付けて締めます

# 警告**!**

本機を前面ハンドルで持ち上げないでください。 このハンドルは、ラックからシステムを引き出すた めにのみ使用します。

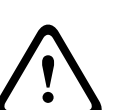

**!** 

# 固定不足による危険

警告**!**

保守のために本機を引き出す前に、ラックの固定メカニズムが取り付けられていること、あるいはラ ックが床にボルトで固定されていることを必ず確認してください。 ラックは安定していないと、倒れ るおそれがあります。

関連項目:

[ラックに関する注意](#page-8-0)*,* ページ *9*

#### **Telco** ラックへの本体の取り付け **3.4.5**

本体を Telco タイプのラックに取り付けるには、本体の各面で L 字ブラケットを 2 つずつ(合計 4 つ) を使用します。 まず、本体がラックの前面からはみ出す長さを確認します。 本体が大きい場合は、前 面と背面で重量のバランスが取れるように本体を設置する必要があります。 本体にベゼルが付属して いる場合は、取り外します。 次に、本体の各面に 2 つの前面ブラケットを取り付け、Telco ラックの 幅に合うように十分な空間を確保して 2 つの背面ブラケットを取り付けます。 最後に、本体をラック にスライドし、ブラケットをラックに締め付けます。

#### システムの電源を入れる **3.5**

最後にシステムの電源を入れます。

システムの電源を入れるには、次の手順に従います。

- 1. 電源ユニットの電源コードを高品質な電源コード(電気ノイズと電源サージを防ぐもの)に差し 込みます。 当社では無停電電源装置(UPS)の使用を推奨しています。
- 2. コントロールパネルの電源ボタンを押して、システムを起動します。

#### <span id="page-12-0"></span>システムのセットアップ‐最初の手順 **4**

#### はじめに **4.1**

次の取付方法には、設置および設定に関して説明しています。

DIVAR IP 6000 は、Windows Storage Server 2008 R2 オペレーティングシステムをベースにしたシ ステムです。 Windows Storage Server 2008 R2 システムは、サーバーの初期設定用のユーザーイン ターフェース、ストレージアプライアンスの統一管理、ストレージおよび共有フォルダーの簡便な設定 と管理、Microsoft iSCSI Software Target のサポートを提供します。

このオペレーティングシステムは、ネットワークに接続したストレージでパフォーマンスが最適になる ように特別に調整されています。 Windows Storage Server 2008 R2 オペレーティングシステムは、 共有とストレージの管理シナリオ、ストレージアプライアンスの管理コンポーネントと機能の統合とい う点で、大幅に拡張されています。

#### セットアップ手順 **4.2**

システムはすべて、デフォルトの IP アドレスとデフォルトの iSCSI 設定が事前に設定されています。

- IP アドレス:10.10.10.10(1 番目のポート)および 10.10.10.11(2 番目のポート)
- サブネットマスク:255.255.255.0
- ユーザー:Administrator
- パスワード:WSS4Bosch

iSCSI のデフォルト設定は、VRM の使用に最適化されています。 経験豊富なストレージ管理者のみ が、この設定を変更してください。

デフォルト設定は、次の場合にのみ変更が必要です。

- VRM が使用されていない(DIVAR IP 6000 が標準の iSCSI ディスクアレイ)
- デフォルト設定が他の BoschiSCSI アプリケーションに合わない場合。

#### **IP** アドレスの設定 **4.3**

デフォルト IP アドレスは、次の説明にしたがって変更できます。

- リモートデスクトップ接続
- 物理的な接続

#### リモートデスクトップ接続 **4.3.1**

システムを起動するには、次の手順に従います。

1. ポート 1 またはポート 2 経由でシステムをネットワークに接続し、システムを起動します。 シス テムの納品時には、リモートデスクトップ接続が有効になっています。 同じネットワーク内の IP アドレス(10.10.10.12(ネットマスク:255.255.255.0)など)を使用して、Windows XP、 Windows Vista、Windows 7 のいずれかがインストールされている適切なシステムにログオンし ます(クライアントのハードウェアとソフトウェアは、出荷内容に含まれません)。

2. クライアントシステムで **Remote Desktop Connection** を開きます。 **Computer** のボックス に、接続先のディスクアレイの IP アドレスを入力します。

```
デフォルト IP アドレス:10.10.10.10(ポート 1)
```
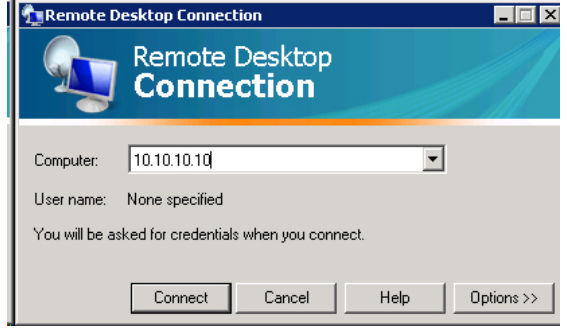

- 3. **Connect** をクリックし、Ctrl+Alt+Del が表示される場合はこれを押します。ディスクアレイのロ グインウィンドウが表示されたらデフォルトパスワード WSS4Bosch を入力します。
- **IP** アドレスを設定するには、次の手順に従います。
- 1. システムを起動すると、最初のログイン時にデスクトップのデフォルト設定が適用されます。 数 秒後にシステムが再起動します。 システムの再起動後に、再度ログオンすると、[**Bosch VRM Appliance initial configuration**]ウィンドウが表示されます。 このプログラムを使用して、デ ィスクアレイの IP アドレスを設定します。

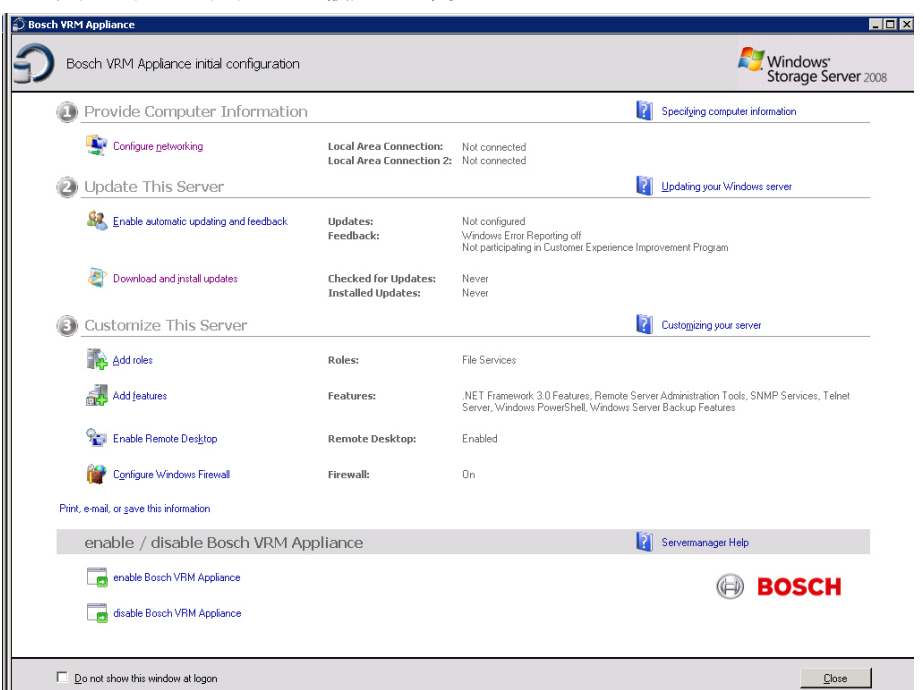

2. **Bosch VRM Appliance initial configuration** で最初に表示される画面には、システムの構成と 設定の概要が表示されます。 リンク **Configure networking** を選択し、ネットワーク設定を表示 します。

ネットワークポートごとに、アイコンが個別に表示されます。 **network** のステータスの **Local**

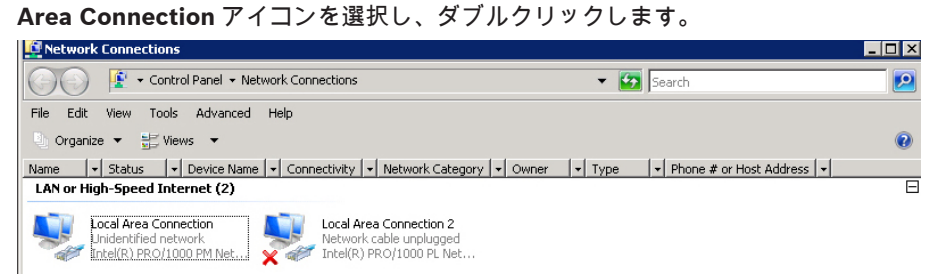

3. **Properties** をクリックし、**Internet Protocol Version 4 (TCP/IPv4)**を選択してから **Properties** をクリックします。

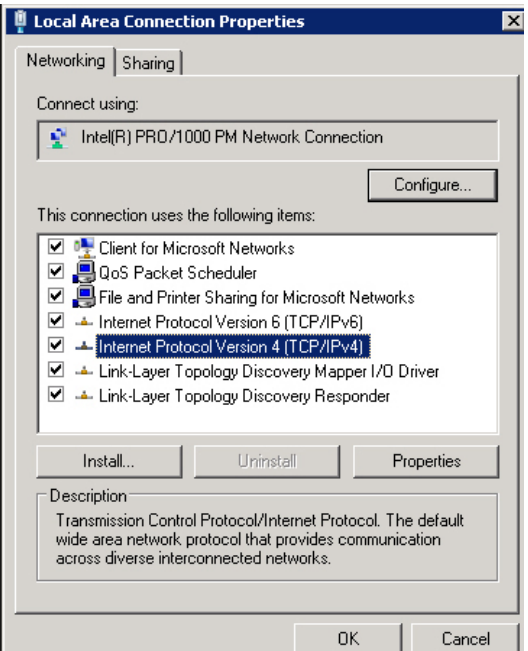

4. このダイアログボックスで、ネットワーク要件に合う IP アドレスを設定できます。

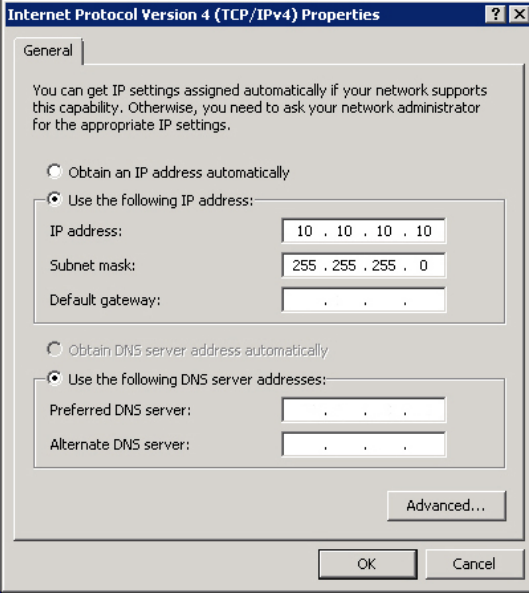

5. システムを再起動します。

## <span id="page-15-0"></span>物理的な接続 システムを起動するには、次の手順に従います。 **4.3.2**

システムには、VGA グラフィックコネクターと、マウスとキーボード用の PS2 コネクターが付属して います。

- 1. ディスクアレイにモニター、マウス、キーボード(出荷内容には含まれません)を接続してシス テムを起動します。 注意: システムの起動後に PS2 のマウスやキーボードデバイスを接続すると、正しく動作しない場合が あります。
- 2. システムが起動済みの状態でディスクアレイのログインウィンドウが表示された場合は、Ctrl+Alt +Del を押して、デフォルトパスワード WSS4Bosch を入力します。

**IP** アドレスを設定するには、次の手順に従います。

1. システムを起動すると、最初のログイン時にデスクトップのデフォルト設定が適用されます。 数 秒後にシステムが再起動します。 システムの再起動後に、再度ログオンすると、[**Bosch VRM**

**Appliance initial configuration**]ウィンドウが表示されます。 このプログラムを使用して、デ ィスクアレイの IP アドレスを設定します。

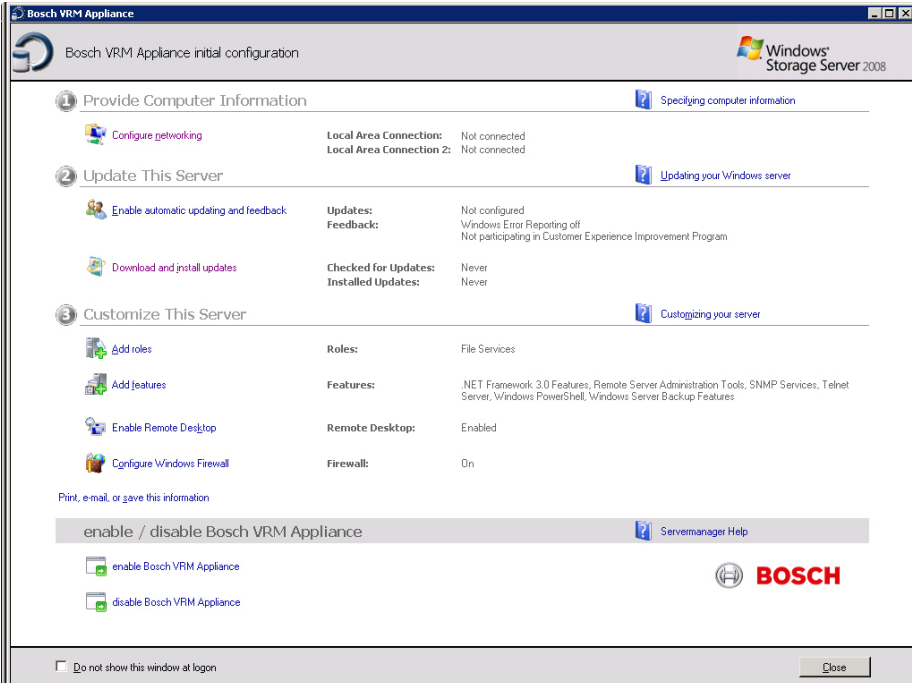

2. **Bosch VRM Appliance initial configuration** で最初に表示される画面には、システムの構成と 設定の概要が表示されます。 リンク **Configure networking** を選択し、ネットワーク設定を表示 します。

ネットワークポートごとに、アイコンが個別に表示されます。 **network** のステータスの **Local Area Connection** アイコンを選択し、ダブルクリックします。

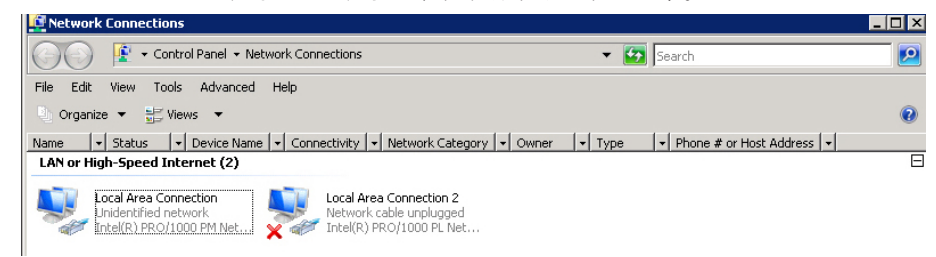

3. **Properties** をクリックし、**Internet Protocol Version 4 (TCP/IPv4)**を選択してから **Properties** をクリックします。

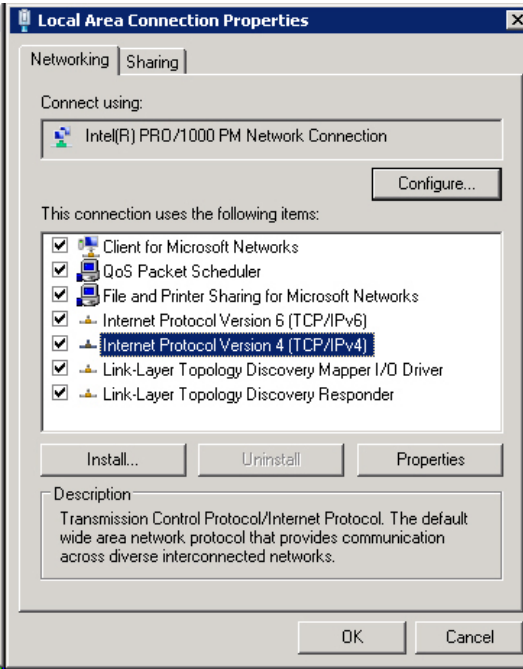

4. このダイアログボックスで、ネットワーク要件に合う IP アドレスを設定できます。

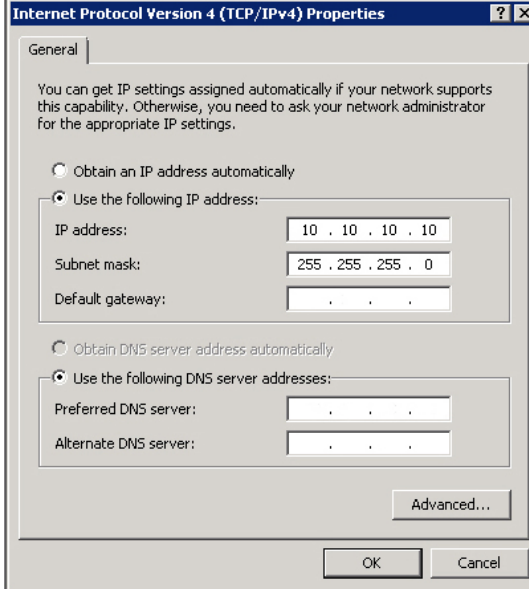

5. システムを再起動します。

#### <span id="page-17-0"></span>**VRM** アプライアンス **4.4**

#### デフォルトのインストール **4.4.1**

システムには、Bosch Video Recording Manager(VRM)があらかじめインストールされており、64 チャンネルのライセンスが与えられています。 このライセンスには、さらに最大 64 チャンネルを追加 できます。

VRM には、Video Client や Bosch VMS で使用する強力な録画エンジンが搭載されており、ライブ表 示や録画データの再生を行うことができます。 Video Client と Bosch VMS は、Bosch の各販売チャ ネルで購入してください。

VRM アプライアンスは、十分な機能を持つ VRM 録画ソリューションです。ただし、設定可能なチャ ンネル数のみが限定されます。 VRM ソフトウェアが不要なアプリケーションでは、VRM サービスを 無効にする必要があります。

#### **VRM** サービスを無効にする **4.4.2**

システムを標準の iSCSI ディスクアレイとして使用する場合、VRM サービスを無効にします。 **VRM** サービスを無効にするには、次の手順に従います。

1. ストレージシステムにログオンし、[**Bosch VRM Appliance initial configuration**]ウィンドウ を表示します。 **Bosch VRM Appliance initial configuration** ウィンドウで最初に表示される 画面には、システムの構成と設定の概要が表示されます。 [**Bosch VRM Appliance initial configuration**]ウィンドウが表示されていない場合は、

[**Start**]>[**Run**]>[**oobe**]をクリックします。

2. **Disable/Enable Bosch VRM Appliance** のリンクを選択して、VRM 録画サービスを停止/開始 します。

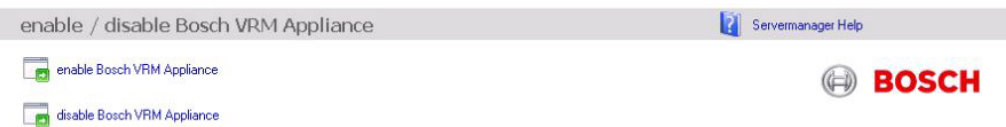

サービスを再起動するには、次の手順に従います。

4 [**Bosch VRM Appliance initial configuration**]ウィンドウで **enable Bosch VRM Appliance** リンクをクリックします。

# 関連項目: *IP* [アドレスの設定](#page-12-0)*,* ページ *13*

#### 標準的なシステム設定 **4.5**

システムは設定済みの iSCSI ターゲットと 8 つの preconfigured LUN と一緒に納品されます。 デフォルトのターゲット名は TG0 で、すべての iSCSI LUN を保持します。

LUN の命名規約は VHDxx.vhd です。ここで、<xx>の範囲は 01~08 で、使用するシステムによって異 なります。 デフォルトのセットアップでは、システムへの接続にすべての iSCSI イニシエーターを使 用できます。

システムは iSCSI ターゲットサービスが有効となっている状態で納品されます。プリインストールさ れている VRM アプリケーションがこのサービスを使用します。

# <span id="page-18-0"></span>**5**

# その他のソフトウェアとマニュアル

ハードウェアとソフトウェア(VRM)の設定用ソフトウェアは、C:\Bosch\resources のフォルダーに ある VRM アプライアンスから入手できます。

VRM Configurator:ディスクアレイ、カメラ、録画スケジューラー、その他のコンポーネントを含む VRM を簡単に設定するためのソフトウェアです。 Bosch ワークステーションハードウェアなどのク ライアントシステムに個別にインストールする必要があります。

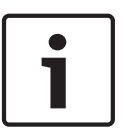

# 注意**!**

IVA など、設定タスクに関する内容をすべて表示するには、Bosch Video SDK(Bosch の Web サイ トから入手可能)に付属している VRM Configurator をクライアントシステムに個別にインストール する必要があります。

**Bosch Security Systems** 製品のマニュアルは、次のように検索できます。

▶ www.boschsecurity.com > 国と地域の選択 > 製品カタログの選択 > 製品の検索を開始 > 検索 結果から製品を選択し、既存のマニュアルを表示

# <span id="page-19-0"></span>保守と修理 **6**

ストレージシステムには 3 年間の保証が付いています。 問題が発生した場合は、Bosch のサポートお よびサービスのガイドラインに従って処理されます。 Bosch の標準的な作業のサポート方法が適用さ れます。

問題が発生した場合、次のモジュールはユニットを送付しなくても設置場所で交換できる場合がありま す。

- ハードドライブ:交換できるハードドライブとしては、Bosch 純正のハードドライブのみがサポ ートされます。 これ以外の場合は、保証が無効となります。 交換するドライブは、キャリア付き で納品されます。
- 電源:Bosch 純正品との交換のみがサポートされます。
- ファン:Bosch 純正品との交換のみがサポートされます。
- DOM:オペレーティングシステムイメージを含むディスク上のモジュールです。
- ハードドライブなしの本体:ハードドライブなしのフル装備ユニットです。

### **RMA** の要求

部品に問題がある場合は、次のいずれかの Bosch RMA contact で、RMA を要求してください。

### – **RMA Contact AMEC**

Bosch ST, RMA Swapstock, 8601 East Cornhusker Hwy, Lincoln, NE 68507 -USA 電話番号:+1(402)467-6610 FAX:なし E-メール:repair@us.bosch.com 営業時間:月曜日~金曜日、6:00~16:30

## – **RMA Desk APR**

Robert Bosch (SEA) Pte Ltd, 11 Bishan Street 21, (5 階、業務用エレベーターを使用), Singapore 573943 電話番号:+65 6571 2872 FAX:なし

E-メール:rmahelpdesk@sg.bosch.com 営業時間:月曜日~金曜日、8:30~17:45

– **RMA contact China**

Bosch (Zhuhai) Security Systems Co. Ltd. Ji Chang Bei Road 20#, Qingwan Industrial Estate; Sanzao Town, Jinwan District, Zhuhai; P.R. China; 郵便番号:519040 電話番号:+86 756 7633117 / 121

FAX:なし

E-メール:customer.service@cn.bosch.com 営業時間:月曜日~金曜日、8:30~17:30

– **RMA Contact EMEA**

Bosch Security Systems, C/o EVI Audio GmbH, Ernst-Heinkel Str. 4, 94315 Straubing, GERMANY

連絡先:RA デスク管理者

電話番号:+49(9421)706-366 FAX:なし

E-メール:rmadesk.stservice@de.bosch.com 営業時間:月曜日~金曜日、7:00~18:00

## **Bosch Sicherheitssysteme GmbH**

Robert-Bosch-Ring 5 85630 Grasbrunn Germany **www.boschsecurity.com** © Bosch Sicherheitssysteme GmbH, 2014